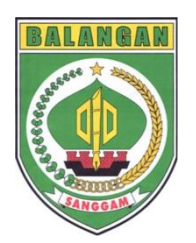

Badan Kepegawaian dan Pengembangan Sumber Daya Manusia (BKPSDM) Kabupaten Balangan

## Sistem Informasi dan Layanan Kepegawaian (SILKa) – silka.balangankab.go.id

Buku Panduan Modul Perhitungan Tambahan Penghasilan Pegawai Tahun 2023

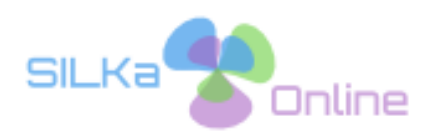

**BKPSDM Kab. Balangan**

Jln. A. Yani Km 4,5 Kel. Batu piring Kec. Paringin Selatan **Kab. Balangan** Kalimantan Selatan Telp. (0526) 2028060 Website : bkpsdm.balangankab.go.id

#### *DAFTAR ISI*

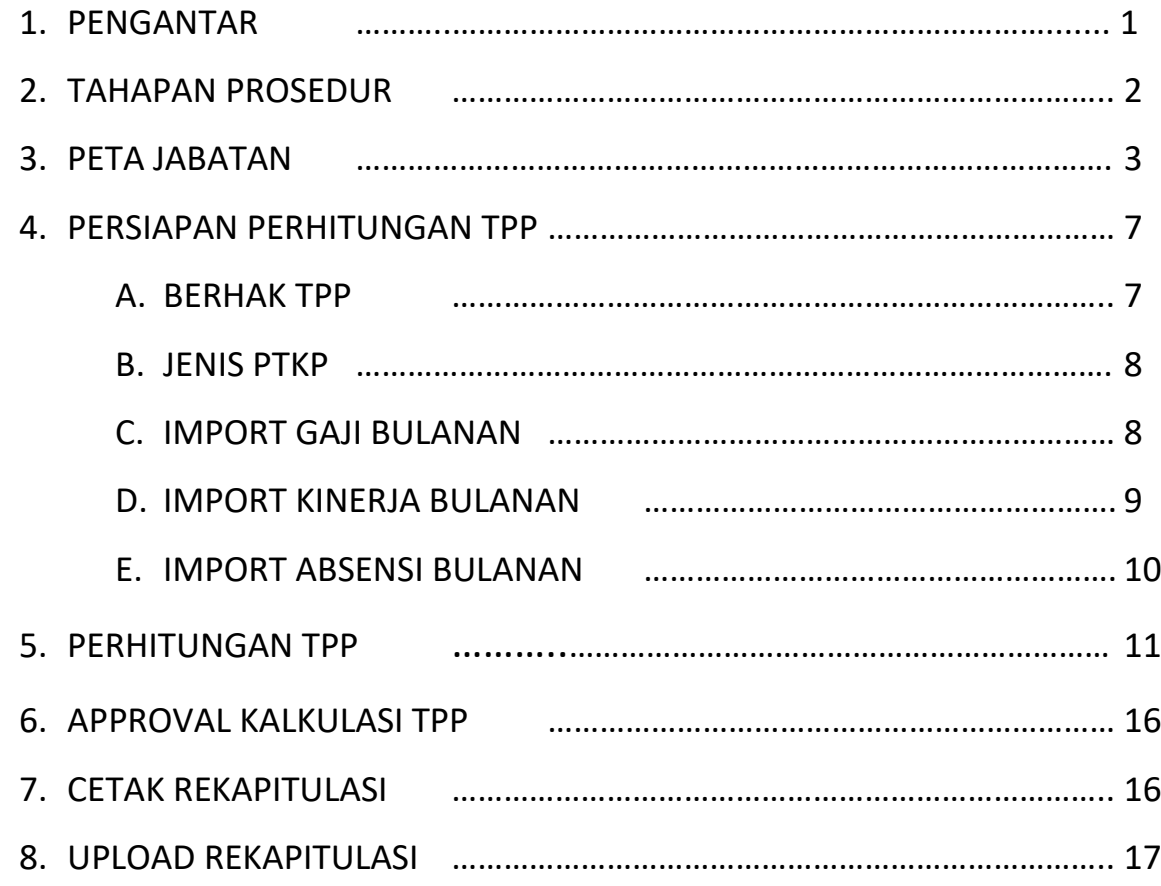

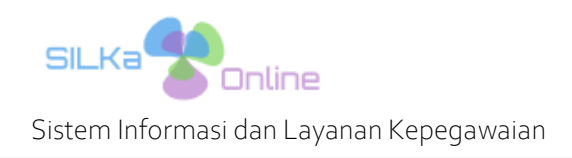

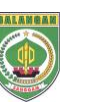

## *1. Pengantar*

LANDASAN HUKUM :

- 1. Peraturan Bupati Balangan Nomor 48 Tahun 2022 tentang Peta jabatan Aparatur Sipil Negara di Lingkungan Pemerintah Kabupaten Balangan.
- 2. Peraturan Bupati Balangan Nomor 2 Tahun 2023 tentang Tambahan Penghasilan Pegawai Aparatur Sipil Negara.

Modul Perhitungan Tambahan Penghasilan Pegawai (TPP) merupakan Bagian/Modul aplikasi terpenting dari SILKa Online, modul ini melaksanakan perhitungan Tambahan Penghasilan Pegawai (baik PNS maupun PPPK) yang akan diterima oleh seluruh ASN yang berhak TPP setiap bulan. Main Goal modul ini adalah rekapitulasi Tambahan Penghasilan Pegawai (TPP) unit kerja setiap bulan. Modul Penilaian Kinerja Terintegrasi ini terdiri atas 2 (dua) sub modul aplikasi yang saling mendukung, kedua sub modul tersebut adalah :

1. Peta Jabatan :

Berfungsi sebagai menentukan peta / struktur jabatan pada setiap unit kerja, mulai dari jabatan tertinggi (Kepala Unit Kerja) hingga jabatan terendah, lengkap dengan atasan langsung, kelas jabatan, jumlah kebutuhan, hingga besaran TPP basic untuk setiap komponen perhitungan TPP.

Sub modul ini menjadi syarat mutlak sebelum dilakukan perhitungan Tambahan Penghasilan Pegawai (TPP). Kesalahan data pada sub modul ini akan berakibat pada kesalahan perhitungan Tambahan Penghasilan Pegawai (TPP) yang akan diterima oleh ASN yang berhak.

Peremajaan data pada sub modul Peta Jabatan cukup dilakukan satu kali, kecuali terdapat perubahan struktur jabatan atau perubahan regulasi Tambahan Penghasilan Pegawai (terutama sekali perubahan TPP Basic setiap jabatan)

2. Perhitungan TPP :

Buku Panduan – Modul Perhitungan Tambahan Penghasilan Pegawai

Berfungsi untuk melakukan perhitungan Tambahan Penghasilan Pegawai yang akan diterima oleh seluruh ASN, berdasarkan dengan data pada sub modul Peta Jabatan. Perhitungan Tambahan Penghasilan Pegawai dilakukan sesuai dengan kaidah-kaidah dan ketentuan yang tertuang dalam Peraturan Bupati Balangan Nomor 2 Tahun 2023 tentang Tambahan Penghasilan Pegawai Aparatur Sipil Negara.

Hasil akhir dari sub modul ini berupa daftar rekapitulasi Tambahan Penghasilan Pegawai (TPP) untuk setiap unit kerja yang akan ditandatangani oleh seluruh ASN yang berhak TPP serta pihak terkait untuk selanjutnya dijadikan dokumen dalam proses pembayaran TPP setiap bulan.

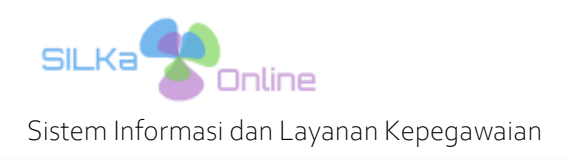

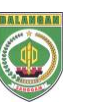

## *2. Tahapan Prosedur*

Berikut ini merupakan alur tahapan proses perhitungan Tambahan Penghasil Pegawai (TPP), yang melibatkan 3 (tiga) pihak, yaitu : ASN penerima TPP, Pengelola Kepegawaian pada setiap unit kerja yang memiliki akun pada SILKa dengan kewenangan akun TPP, serta Administrator SILKa pada BKPSDM.

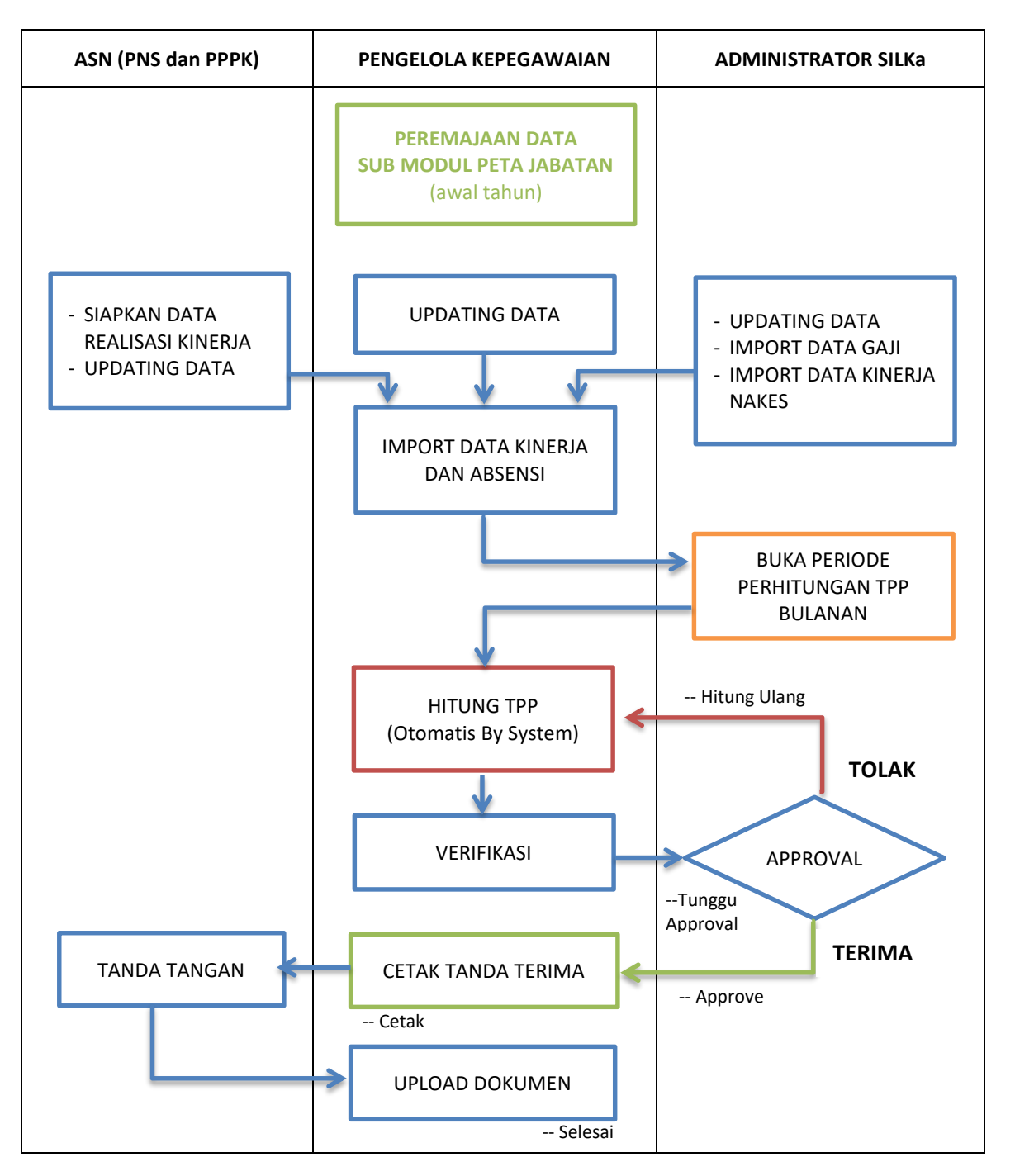

*Gambar 2.1. Tahapan Prosedur Perhitungan TPP*

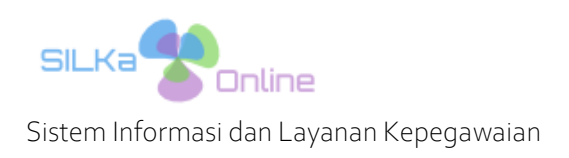

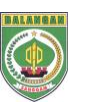

## *3. PETA JABATAN*

Sub modul Peta Jabatan pada SILKa hanya dapat diakses oleh akun jenis User dan Admin dengan hak akses sub modul TPP, dan tidak dapat diakses oleh jenis akun PNS atau Tamu.

Sub Modul Peta Jabatan terletak pada Menu Pengaturan, sub Menu Peta Jabatan, seperti gambar dibawah ini

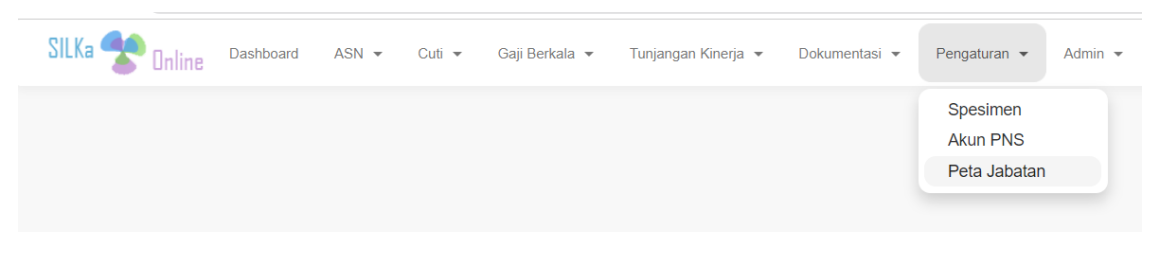

*Gambar 3.1. Posisi Sub Menu Peta Jabatan*

Langkah-langkah peremajaan data pada Sub Modul Peta Jabatan adalah sebagai berikut :

1. Klik menu Pengaturan, sub menu Peta Jabatan, hingga akan tampil halaman Peta Jabatan seperti gambar berikut ini

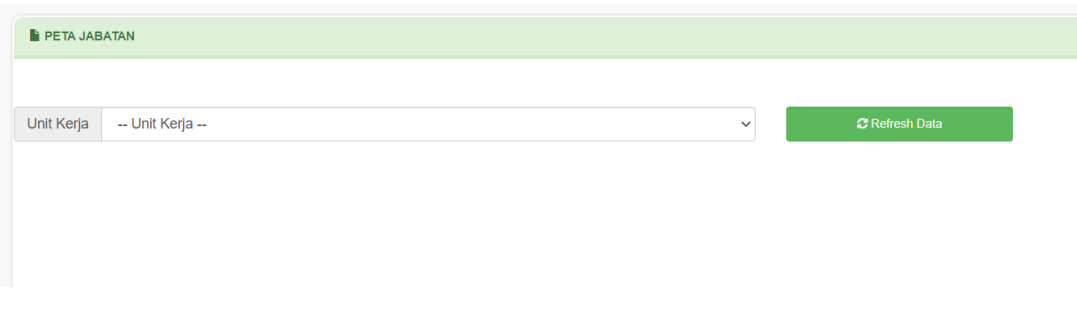

*Gambar 3.2. Halaman Peta Jabatan*

2. Pilih Unit Kerja yang akan dilakukan peremajaan data Peta Jabatan, hingga akan tampil struktur jabatan (jika sudah ada data) pada unit kerja tersebut, seperti gambar berikut ini

| Unit Kerja                                                                                                    | BADAN KEPEGAWAIAN DAN PENGEMBANGAN SUMBER DAYA MANUSIA                                                                                                 |                                                                                                    |                                                                                       | $\checkmark$            | <b>C</b> Refresh Data |                                                                                                |                           |                                        |                                                     |  |
|----------------------------------------------------------------------------------------------------|----------------------------------------------------------------------------------------------------|----------------------------------------------------------------------------------------------------|---------------------------------------------------------------------------------------|-------------------------|-----------------------|------------------------------------------------------------------------------------------------|---------------------------|----------------------------------------|-----------------------------------------------------|--|
|                                                                                                    | KEPALA BADAN KEPEGAWAIAN DAN PENGEMBANGAN SUMBER DAYA MANUSIA<br>STRUKTURAL Kelas : 14 Kebutuhan : 1 Bezzeting : 1 TPP : Rp. 19.500.000,00             |                                                                                                    |                                                                                       |                         |                       | <b>E Tambah Jabatan</b>                                                                        |                           | Set JFU/JFT                            |                                                     |  |
| <b>KOMPONEN TPP</b><br>Prestasi Keria : Rp.<br>10.300.290<br><b>IDENTITAS PEMANGKU</b><br><b>NIP</b><br>Nama<br>Pendidikan<br>Pangkat/Golru<br><b>TMT</b> Jabatan | Beban Keria : Rp.<br>6.866.860<br>196810121989031009<br>: SUFRIANNOR, S.Sos, M.AP<br>: IV/C (PEMBINA UTAMA MUDA)<br>: 26 Agustus 2021                  | Kondisi Keria: Rp.<br>2.332.850<br>: S2-MANAJEMEN SUMBER DAYA MANUSIA (Luius tahun 2007 - STIA BINA BANUA BANJARMASIN) | Tempat Bertugas : Rp. 0                                                               | Kelangkaan Profesi: Rp. |                       | <b>REKAPITULASI</b><br>Jumlah<br>Pegawai<br>38<br>Kelompok<br>JPT (Esl II/A)                   | Jumlah<br>Kebutuhan<br>41 | Jumlah<br>Bezzeting<br>10<br>Kebutuhan | Jumlah<br>Kasona<br>31<br>Bezzeting                 |  |
| <b>SEKRETARIS</b>                                                                                                    | STRUKTURAL Kelas: 12 Kebutuhan: 1 Bezzeting: 1 TPP: Rp. 12.320.000,00                                                                                  |                                                                                                    |                                                                                       |                         |                       | JPT (Esl II/B)<br>Adm (Esl III/A)<br>Adm (Esl III/B)<br>Pengws (Esl IV/A)<br>Pengws (Esl IV/B) |                           |                                        |                                                     |  |
|                                                                                                    | STRUKTURAL Kelas : 11 Kebutuhan : 1 Bezzeting : 1 TPP : Rp. 9.524.980,00                                                                               |                                                                                                    | KEPALA BIDANG PENGADAAN, PEMBERHENTIAN, INFORMASI KEPEGAWAIAN, MUTASI DAN PROMOSI ASN |                         |                       | JFU.<br><b>JFT</b>                                                                             |                           | 20<br>14                               |                                                     |  |
|                                                                                                    | KEPALA BIDANG PEMBINAAN, KESEJAHTERAAN, PENILAIAN DAN EVALUASI KINERJA ASN<br>STRUKTURAL Kelas : 11 Kebutuhan : 1 Bezzeting : 1 TPP : Rp. 9.524.980.00 |                                                                                                    |                                                                                       |                         |                       | <b>JABATAN</b>                                                                                 |                           | JABATAN DENGAN BEZZETING KOSONG/KURANG |                                                     |  |
|                                                                                                    | KEPALA BIDANG PENGEMBANGAN SUMBER DAYA MANUSIA                                                                                                    |                                                                                                    |                                                                                       |                         |                       |                                                                                                | ANALIS KINERJA (Atasan:)  | PERENCANAAN DAN KEUANGAN)              | PENATA LAPORAN KEUANGAN (Atasan : KEPALA SUB BAGIAN |  |

 *Gambar 3.3. Struktur peta jabatan pada suatu unit kerja*

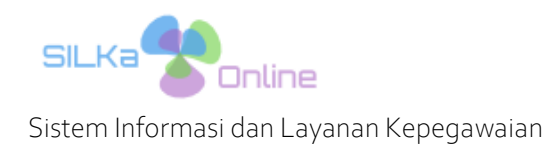

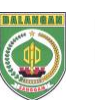

Struktur jabatan akan ditampilkan secara berjenjang mulai jabatan tertinggi (Kepala Unit Kerja) hingga jabatan terendah.

3. Untuk melakukan penambahan jabatan pada suatu peta jabatan, klik tombol Tambah Jabatan, sehingga akan tampil Form Tambah Jabatan seperti gambar berikut ini

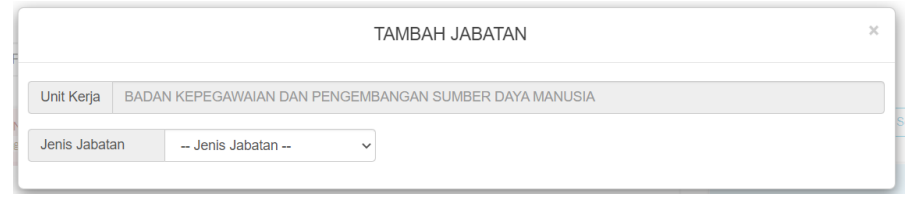

*Gambar 3.4. Form tambah jabatan*

Pilih salah satu jenis jabatan yang akan ditambahkan, terdiri atas Struktural, Fungsional Umum dan Fungsional Tertentu. Sehingga akan tampil item data yang terkaait dengan jenis jabatan tersebut, yaitu seperti gambar berikut ini :

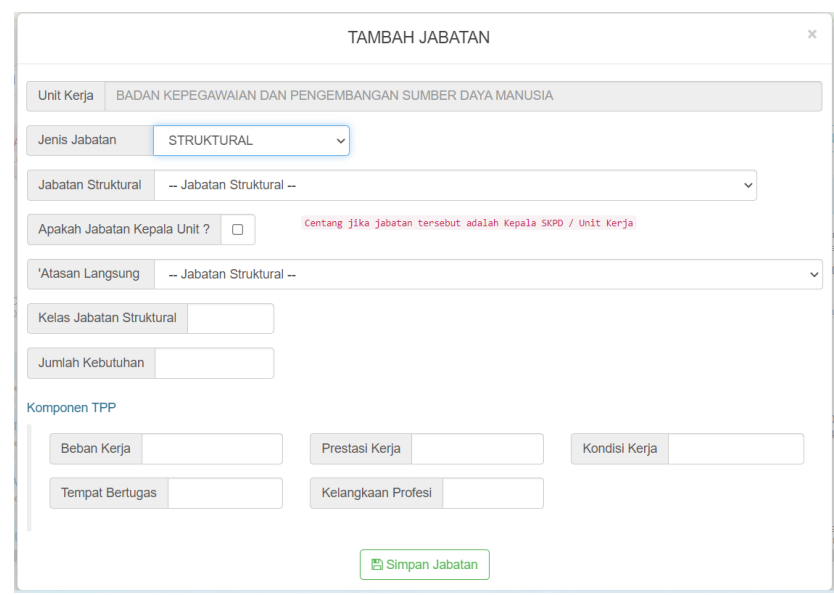

*Gambar 3.5. Form tambah jabatan Struktural*

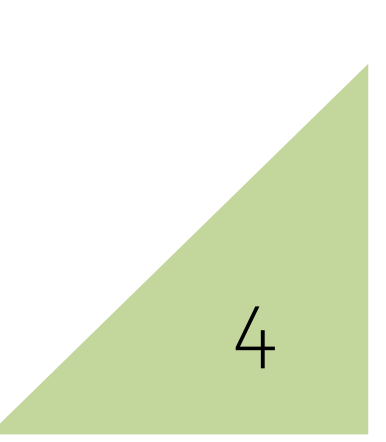

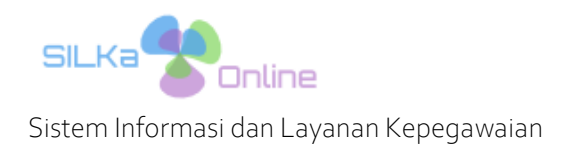

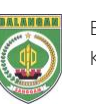

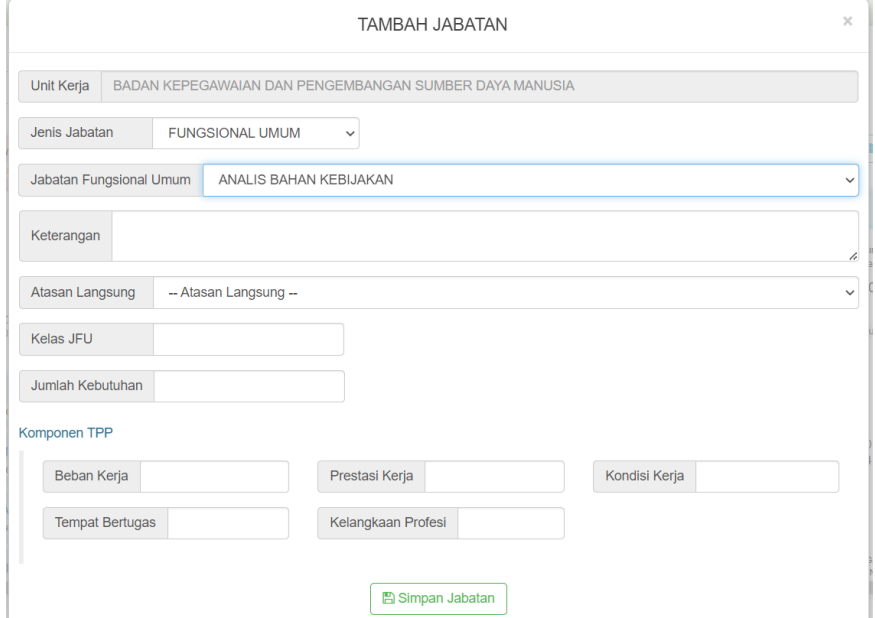

*Gambar 3.6. Form tambah jabatan Fungsional Umum*

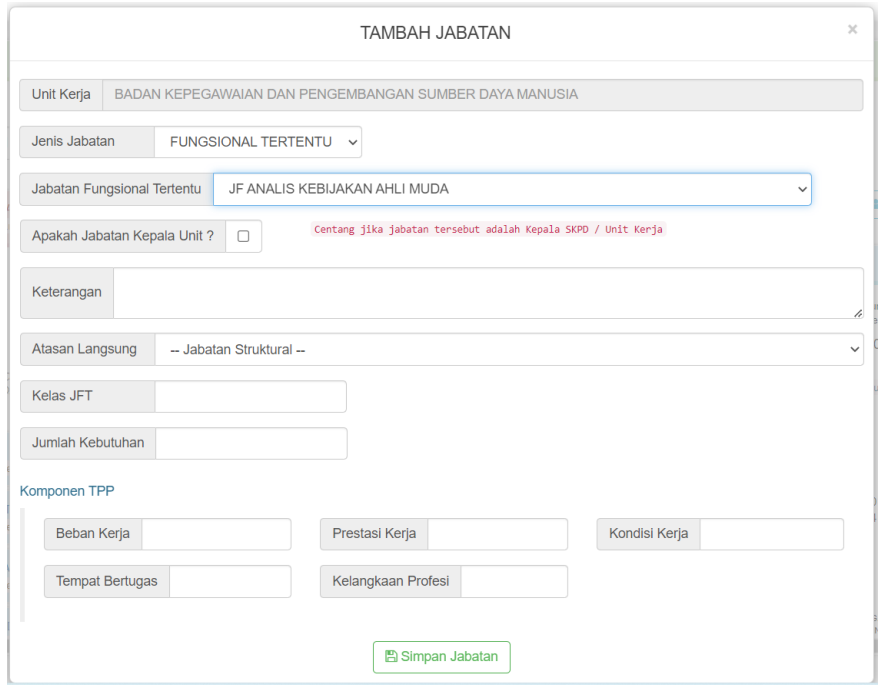

*Gambar 3.7. Form tambah jabatan Fungsional Tertentu*

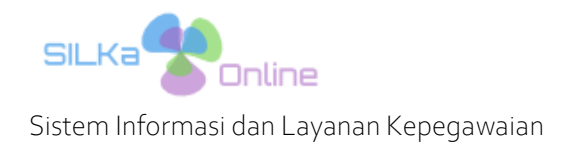

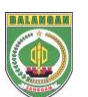

Berikut merupakan item-item data yang harus dientri pada Form tambah jabatan, yaitu :

- Nama Jabatan : pilih nama jabatan Struktural, Fungsional Umum atau Fungsional Tertentu yang akan dientri.
- Kepala Unit Kerja : centang jika jabatan tersebut merupakan Kepala Unit Kerja (hanya untuk jabatan Struktural dan Fungsional Tertentu.
- Keterangan Tambahan : entri data keterangan yang akan digunakan sebagai keterangan tambahan, seperti sub coordinator, PPTK dan lain sebagainya.
- Atasan Langsung : pilih jabatan atasan langsung
- Kelas Jabatan : entri kelas jabatan
- Jumlah Kebutuhan : entri jumlah kebutuhan
- Kompnen TPP : entri besaran TPP Basic untuk setiap Komponen TPP sesuai dengan Peraturan Bupati Balangan Nomor 2 Tahun 2023. Komponen TPP yang dapat dientri terdiri atas Beban Kerja, Prestasi Kerja, Kondisi Kerja, Tempat Bertugas dan Kelangkaan Profesi.

Jika seluruh item data sudah lengkap, kloik tombol Simpan Jabatan, sehingga jabatan baru akan tampil pada halaman peta jabatan.

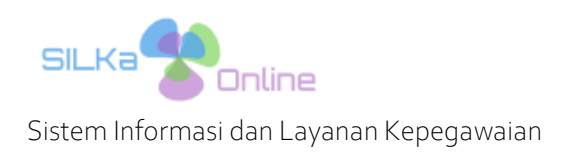

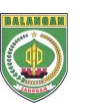

## *4. PERSIAPAN PERHITUNGAN TPP*

Sebelum melakukan perhitungan TPP, terlebih dahulu pastikan beberapa tahapan berikut telah dilakukan dan beberapa data yang menjadi syarat perhitungan telah ada pada SILKa. Adapun persiapan tersebut adalah sebagai berikut :

A. BERHAK TPP

ASN yang dapat dilakukan proses perhitungan TPP pada SILKa, adalah ASN dengan status Berhak TPP sesuai dengan ketentuan yang berlaku. Perubahan status hanya dapat dilakukan oleh Administrator BKPSDM, dan data status ini dapat dilihat pada form Profil setiap ASN, seperti gambar berikut ini.

|                         | ARSWENDI ARRISDHIRA, S.Kom ::: 198104072009041002                                                |                      |                         |
|-------------------------|--------------------------------------------------------------------------------------------------|----------------------|-------------------------|
|                         | Nama Lengkap ARSWENDI ARRISDHIRA                                                                 |                      |                         |
| <b>Gelar Depan</b>      |                                                                                                  | Gelar Belakang S.Kom |                         |
|                         | Tempat/Tanggal Lahir   PADANG / 07 April 1981                                                    |                      |                         |
|                         | Alamat PERUMNAS GRIYA MAMPARI PERMAI BLOK D NO 29 DESA. MAMPARI KEC. BATUMANDI TELP. 08225022333 |                      |                         |
| Jenis Kelamin LAKI-LAKI |                                                                                                  | Agama ISLAM          |                         |
|                         | Pendidikan   S1-TEKNIK KOMPUTER (Lulus tahun 2004 - UNIVERSITAS PUTRA INDONESIA PADANG)          |                      |                         |
| Status Kepegawaian PNS  |                                                                                                  | Status Kawin KAWIN   |                         |
| No. Karpeg P 357321     |                                                                                                  |                      | <b>TPP</b> Berhak       |
| No. Taspen              |                                                                                                  |                      | No. Askes 0000147974837 |

*Gambar 4.1. Status Berhak TPP PNS*

| <b>DETAIL DATA PPPK</b>      |                                                                       |                 |
|------------------------------|-----------------------------------------------------------------------|-----------------|
|                              | NIP PPPK 198805242021212001                                           |                 |
|                              | Nama Lengkap THEVY YUSTINA                                            |                 |
| <b>Gelar Depan</b>           |                                                                       | G               |
| Tempat Lahir BONTANG         |                                                                       |                 |
|                              | Alamat Lengkap Haur Batu RT/RW 014/005 KEL. PARINGIN KOTA KEC. PARING |                 |
| No. Telepon Rumah            |                                                                       | No              |
| Jenis Kelamin WANITA         |                                                                       |                 |
|                              | Pendidikan Terakhir SMA-HOLTIKULTURA (SPP/SPMA)<br>Lulus Tahun: 2006  |                 |
| <b>Status Kawin</b> CERAI    |                                                                       |                 |
| <b>NIK</b>                   |                                                                       |                 |
|                              | KONTRAK PERJANJIAN KERJA                                              |                 |
|                              | Unit Kerja DINAS KETAHANAN PANGAN, PERTANIAN DAN PERIKANAN            |                 |
|                              | Jabatan JF PENYULUH PERTANIAN PELAKSANA /<br><b>TERAMPIL</b>          |                 |
| Golru V                      |                                                                       |                 |
|                              | Gaji Pokok Rp. 2.325.600                                              |                 |
| Tambahan Penghasilan Pegawai | (TPP) BERHAK TPP                                                      | <b>MASA KON</b> |

*Gambar 4.2. Status Berhak TPP PPPK*

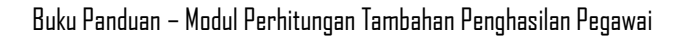

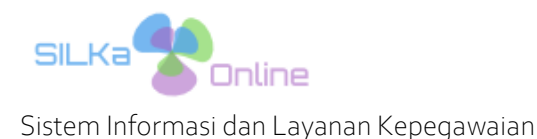

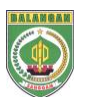

#### B. JENIS PTKP

Merupakan data jenis (status) Penghasilan Tidak Kena Pajak (PTKP) setiap ASN (PNS dan PPPK) yang diperlukan dalam proses perhitungan pajak penghasil PPh pasal 21 pada proses perhitungan TPP nantinya.

Status PTKP setiap ASN dapat dilihat pada halaman profil ASN tersebut, yaitu :

- PNS : pada halaman Infomasi Personal PNS
- PPPK : pada halaman Profil PPPK
- -

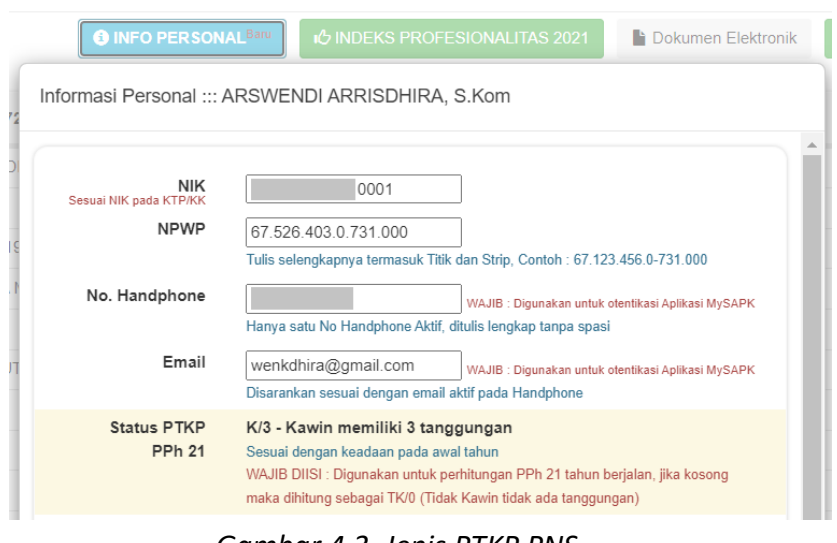

#### *Gambar 4.3. Jenis PTKP PNS*

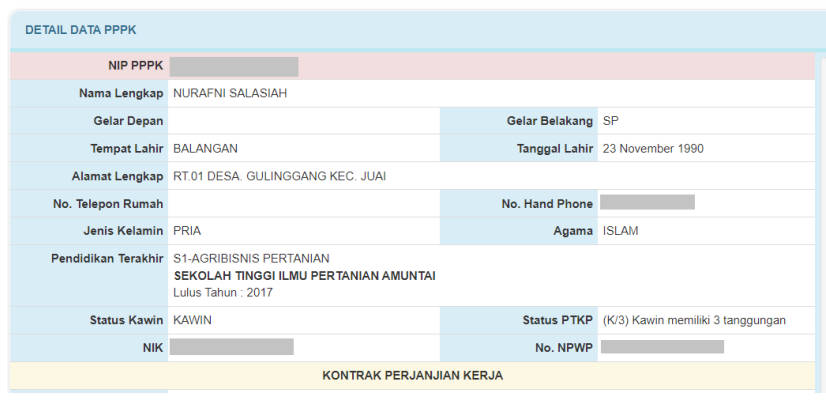

*Gambar 4.4. Jenis PTKP PPPK*

Terkait dengan proses updating data Jenis PTKP, terdapat 2 (dua) keadaan, yaitu :

Untuk PNS:

Dapat dilakukan oleh Pengelola Kepegawaian SKPD atau oleh PNS bersangkutan (jika telah memiliki Akun Personal SILKa), dengan cara updating data Riwayat Keluarga, yaitu item data Status Tertanggung Pasangan dan Anak. Sehingga ketika updating data Status Tertanggung dilakukan maka secara otomatis system akan melakukan updating data Jenis PTKP.

- Untuk PPPK :

Hanya dapat dilakukan oleh pihak BKPSDM, silahkan hubungi Administrator SILKa pada BKPSDM untuk melakukan updating data Jenis PTKP.

8

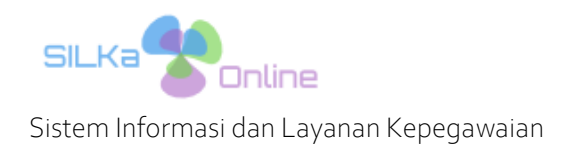

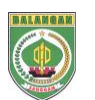

#### C. IMPORT GAJI BULANAN

Merupakan tahapan pertama yang hanya dapat dilakukan oleh Administrator SILKa di BKPSDM.

- Data gaji bulanan didapatkan dari Badan Pengelola Keuangan, Pendapatan dan Aset Daerah (BPKPAD) Kab. Balangan dalam bentuk file Excel
- Data gaji bulanan di import langsung kedalam database kepegawaian secara kolektif, baik untuk PNS atau PPPK
- Data gaji bulanan yang telah berhasil import, terlihat pada Riwayat Gaji Profil ASN

|   | <b>TPP 2023</b> | <b>A RIWAYAT TAMBAHAN PENGHASILAN PEGAWAI</b><br>ARSWENDI ARRISDHIRA, S.Kom ::: 198104072009041002<br><b>GAJI</b><br><b>TPP 2022 dsb</b> | <b>KINERJA</b>                     | <b>ABSENSI</b> |               |                        |             |             |                                    |                   |
|---|-----------------|----------------------------------------------------------------------------------------------------|------------------------------------|----------------|---------------|------------------------|-------------|-------------|------------------------------------|-------------------|
|   |                 |                                                                                                    |                                    |                | <b>GAJI</b>   |                        |             |             |                                    |                   |
| # | <b>PERIODE</b>  | <b>GAJI POKOK</b>                                                                                                    | <b>GAJI BRUTO</b><br>(Gaji Pokok + |                |               | <b>JUMLAH POTONGAN</b> |             |             | <b>TUNJANGAN</b><br><b>BPJS 4%</b> | <b>GAJI NETTO</b> |
|   |                 |                                                                                                    | Tunjangan<br>Lainnya)              | <b>PPh 21</b>  | <b>IWP 1%</b> | <b>BPJS4%</b>          | Lainnya     | Jumlah      |                                    |                   |
|   | Juli 2023       | Rp. 3.628.900                                                                                                    | Rp. 5.188.640                      | Rp. 0          | Rp. 46.769    | Rp. 187.078            | Rp. 365.793 | Rp. 599.640 | Rp. 187.078                        | Rp. 4.589.000     |
|   | 2 Juni 2023     | Rp. 3.628.900                                                                                                    | Rp. 5.188.640                      | Rp. 0          | Rp. 46.769    | Rp. 187.078            | Rp. 365.793 | Rp. 599.640 | Rp. 187.078                        | Rp. 4.589.000     |
|   | 3 Mei 2023      | Rp. 3.628.900                                                                                                    | Rp. 5.188.640                      | <b>Rp. 0</b>   | Rp. 46.769    | Rp. 187.078            | Rp. 365.793 | Rp. 599.640 | Rp. 187.078                        | Rp. 4.589.000     |
|   | 4 April 2023    | Rp. 3.628.900                                                                                                    | Rp. 5.188.640                      | <b>Rp. 0</b>   | Rp. 46.769    | Rp. 187.078            | Rp. 365.793 | Rp. 599.640 | Rp. 187.078                        | Rp. 4.589.000     |
|   | 5 Maret 2023    | Rp. 3.518.100                                                                                                    | Rp. 5.056.155                      | <b>Rp. 0</b>   | Rp. 45.506    | Rp. 182.025            | Rp. 354.624 | Rp. 582.155 | Rp. 182.025                        | Rp. 4.474.000     |
|   | 6 Februari 2023 | Rp. 3.518.100                                                                                                    | Rp. 5.056.155                      | Rp. 0          | Rp. 45.506    | Rp. 182.025            | Rp. 354.624 | Rp. 582.155 | Rp. 182.025                        | Rp. 4.474.000     |
|   | Januari 2023    | Rp. 3.518.100                                                                                                    | Rp. 5.056.155                      | <b>Rp. 0</b>   | Rp. 45.506    | Rp. 182.025            | Rp. 354.624 | Rp. 582.155 | Rp. 182.025                        | Rp. 4.474.000     |
| 8 | Desember 2022   | Rp. 3.518.100                                                                                                    | Rp. 5.056.155                      | <b>Rp. 0</b>   | Rp. 45.506    | <b>Rp. 0</b>           | Rp. 536.649 | Rp. 582.155 | <b>Rp. 0</b>                       | Rp. 4.474.000     |
|   |                 |                                                                                                    |                                    |                |               |                        |             |             |                                    |                   |

*Gambar 4.5. Riwayat gaji*

#### D. IMPORT KINERJA BULANAN

Merupakan kegiatan memindahkan (importing) data realisasi kinerja bulanan, dalam hal ini terdapat 2 (dua) metode importing data yang dapat dilakukan, yaitu :

- Import data secara integrasi by system dari aplikasi ekinerja menuju SILKa (khusus ASN selain Tenaga Kesehatan).
- Import data secara manual khusus untuk ASN Tenaga Kesehatan. Hanya dapat dilakukan oleh Administrator SILKa, dengan cara melakukan entri data realisasi kinerja bulanan tenaga kesehatan yang diterima dari Pengelola Kepegawaian pada RSUD dan Puskesmas.

Importing data realisasi kinerja bulanan dilakukan dengan cara berikut ini :

- Klik menu Tunjangan Kinerja, sub menu Import Kinerja
- Entri data NIP/NIPPPK, Tahun, Bulan dan Jenis ASN
- Klik tombol Download Kinerja Bulanan
- Jika berhasil akan tampil nilai realisasi kinerja bulanan
- Klik tombol Import Data Kinerja
- Jika berhasil, realisasi kinerja dapat dilihat pada Riwayat Kinerja Profil ASN

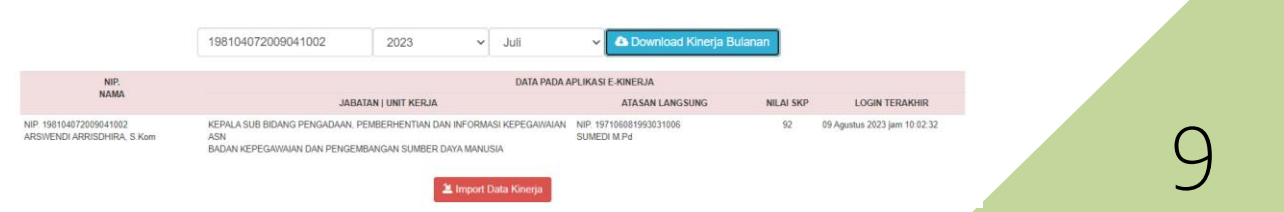

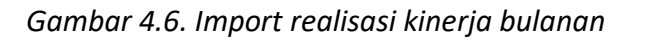

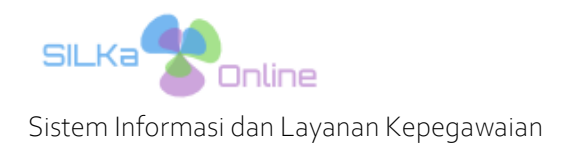

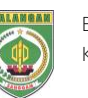

10

|                 | <b>A RIWAYAT TAMBAHAN PENGHASILAN PEGAWAI</b><br>ARSWENDI ARRISDHIRA, S.Kom = 198104072009041002 |                |                                                                                                    |                                              |                      |                                                         |
|-----------------|--------------------------------------------------------------------------------------------------|----------------|----------------------------------------------------------------------------------------------------|----------------------------------------------|----------------------|---------------------------------------------------------|
| <b>TPP 2023</b> | TPP 2022 dsb<br><b>GAJI</b>                                                                      | <b>KINERJA</b> | <b>ABSENSI</b>                                                                                                    |                                              |                      |                                                         |
|                 |                                                                                                  |                | <b>NILAI SKP</b>                                                                                                    |                                              |                      |                                                         |
| Periode         |                                                                                                  |                | Jabatan                                                                                                    | Nilai Kineria<br>Jumlah Aktifitas<br>(Nakes) | Atasan Langsung      | Diupload Oleh                                           |
| 1 Juli 2023     |                                                                                                  |                | KEPALA SUB BIDANG PENGADAAN. PEMBERHENTIAN DAN INFORMASI KEPEGAWAIAN ASN<br>BADAN KEPEGAWAIAN DAN PENGEMBANGAN SUMBER DAYA MANUSIA |                                              | 92 Point SUMEDI M.Pd | ARSWENDI ARRISDHIRA, S.Kom<br>31 Juli 2023 jam 13:57:45 |
| 2 Juni 2023     |                                                                                                  |                | KEPALA SUB BIDANG PENGADAAN. PEMBERHENTIAN DAN INFORMASI KEPEGAWAIAN ASN<br>BADAN KEPEGAWAIAN DAN PENGEMBANGAN SUMBER DAYA MANUSIA |                                              | 92 Point SUMEDI M.Pd | ARSWENDI ARRISDHIRA, S.Kom<br>30 Juni 2023 jam 02:19:38 |
| 3 Mei 2023      |                                                                                                  |                | KEPALA SUB BIDANG PENGADAAN. PEMBERHENTIAN DAN INFORMASI KEPEGAWAIAN ASN<br>RADAN KEPEGAWAIAN DAN PENGEMBANGAN SUMBER DAYA MANUSIA |                                              | 92 Point SUMEDI M.Pd | ARSWENDI ARRISDHIRA, S.Kom<br>03 Juni 2023 Jam 20:08:49 |

*Gambar 4.7. Riwayat realisasi kinerja bulanan*

#### E. IMPORT ABSENSI BULANAN

Merupakan proses importing (perpindahan data) realisasi absensi bulanan dari aplikasi e-Office ke aplikasi SILKa. Proses importing dilakukan secara integrasi mengambil data reliasasi absensi yang terdapat pada aplikasi e-Office dari SILKa.

Berikut langkah-langkahnya :

- Klik menu Tunjangan Kinerja, sub menu Import ePresensi
- Pada form, input data NIP/NIPPPK, Tahun, Bulan dan jenis ASN
- Klik tombol Download ePresensi Bulanan
- Jika berhasil akan tampil rekapitulasi absensi bulanan
- Selanjutnya klik tombol Simpan ePresensi
- Jika berhasil, data absensi dapat dilihat pada Riwayat Absensi Profile ASN bersangkutan

|                                                      |                             | 198104072009041002 |                              | 2023         | Juni<br>$\sim$                                        |                           | <b>PNS</b><br>$\checkmark$ | $\vee$ 1 |                      | <b>A Download ePresensi Bulanan</b> |                                    |                                 |                  |
|------------------------------------------------------|-----------------------------|--------------------|------------------------------|--------------|-------------------------------------------------------|---------------------------|----------------------------|----------|----------------------|-------------------------------------|------------------------------------|---------------------------------|------------------|
|                                                      |                             |                    |                              |              | Data Absensi bulan JULI 2023 haja nang kawa di-impor. |                           |                            |          |                      |                                     |                                    |                                 |                  |
| NIP/ NAMA                                            | <b>HARI</b><br><b>KERJA</b> | <b>TERLAMBAT</b>   | <b>TEPAT</b><br><b>WAKTU</b> | <b>HADIR</b> | <b>TANPA</b><br><b>KETERANGAN</b>                     | <b>IZIN</b>               | <b>SAKIT</b>               | CUTI     | <b>TUGAS</b><br>LUAR | <b>IZIN</b><br><b>TERLAMBAT</b>     | <b>IZIN PULANG</b><br><b>CEPAT</b> | <b>TOTAL</b><br><b>POTONGAN</b> | <b>REALISASI</b> |
| NIP.198104072009041002<br>ARSWENDI ARRISDHIRA, S.Kom | 17                          | $\mathbf{0}$       | 7.5                          | 7.5          | $\Omega$                                              | 1.5                       | $\bf{0}$                   | $\bf{0}$ | 3.5                  | 4.5                                 | $\Omega$                           | 0%                              | 100              |
|                                                      |                             |                    |                              |              |                                                       | <b>M</b> Cimpon eDresseei |                            |          |                      |                                     |                                    |                                 |                  |

*Gambar 4.8. Import realisasi absensi bulanan*

|   | <b>A RIWAYAT TAMBAHAN PENGHASILAN PEGAWAI</b><br>ARSWENDI ARRISDHIRA, S.Kom .:: 198104072009041002 |              |                |                         |          |           |                 |         |         |                |                    |           |                                                         |
|---|----------------------------------------------------------------------------------------------------|--------------|----------------|-------------------------|----------|-----------|-----------------|---------|---------|----------------|--------------------|-----------|---------------------------------------------------------|
|   | <b>TPP 2023</b><br>TPP 2022 dsb                                                                    | <b>GAJI</b>  | <b>KINERJA</b> |                         | ABSENSI  |           |                 |         |         |                |                    |           |                                                         |
|   |                                                                                                    |              |                |                         |          |           | <b>ABSENSI</b>  |         |         |                |                    |           |                                                         |
| 単 | Periode                                                                                            | Jumlah<br>HK | Hadir          | Izin                    | Sakit    | Terlambat | Pulang<br>Cepat | TK      | Cuti    | Tugas<br>Dinas | Total<br>Pengurang | Realisasi | <b>Diupload Oleh</b>                                    |
|   | Juli 2023                                                                                          | $20\,$       | 5              | $\overline{\mathbf{3}}$ | $\circ$  | $\circ$   | $\circ$         | $\circ$ | $\circ$ | 6              | $\circ$            | 100       | HJ. LATIFAH HANI, S.Sos<br>08 Agustus 2023 jam 09:24:43 |
|   | 2 Juni 2023                                                                                        | 17           | 7.5            | 1.5                     | $\theta$ | $\Omega$  | $\circ$         | $\circ$ | $\circ$ | 3.5            | $\theta$           | 100       | HJ. LATIFAH HANI. S. Sos<br>11 Juli 2023 jam 11:34:21   |

*Gambar 4.9. Riwayat realisasi absensi bulanan* 

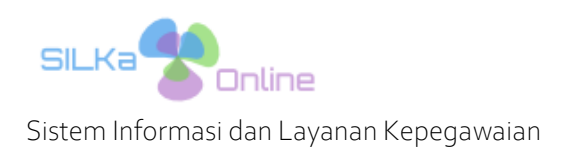

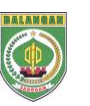

## *5. PERHITUNGAN TPP*

Sub modul Perhitungan TPP hanya dapat diakses oleh akun jenis User dan Admin dengan hak akses sub modul TPP, dan tidak dapat diakses oleh jenis akun PNS atau Tamu.

Sub Modul Perhitungan TPP terletak pada Menu Tunjangan Kinerja, sub Menu TPP, seperti gambar dibawah ini.

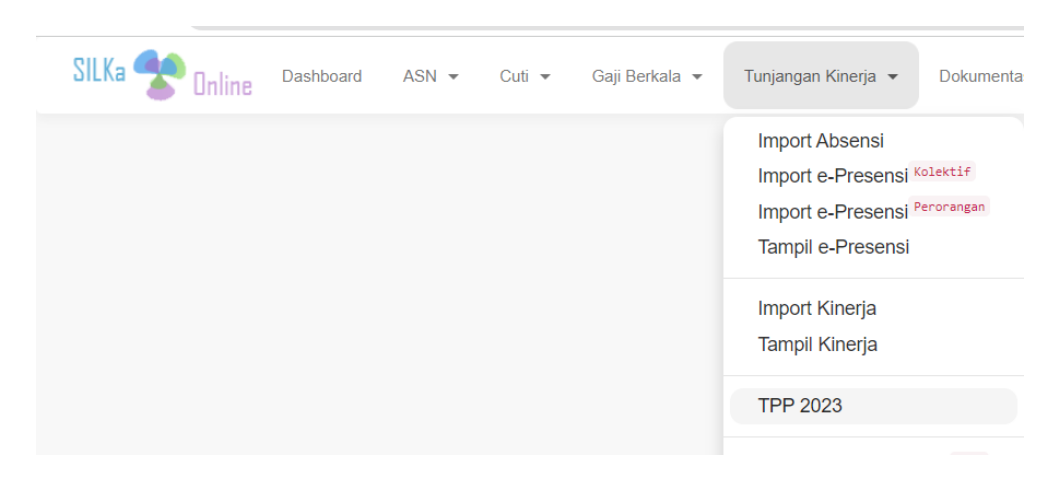

*Gambar 5.1. Posisi sub menu Perhitungan TPP*

Proses perhitungan TPP hanya dapat dilakukan jika Administrator SILKa pada BKPSDM telah membuka periode bulanan perhitungan TPP. Secara regulasi, proses perhitungan TPP dapat dimulai mulai tanggal 6 bulan berikutnya.

Langkah-langkah perhitungan TPP adalah sebagai berikut :

- 1. PASTIKAN PERIODE BULANAN PERHITUNGAN SUDAH TERSEDIA
	- Klik menu Tunjangan Kinerja sub menu TPP 2023
	- Pada form Periode TPP, jika terdapat nama Bulan yang akan dilakukan perhitungan TPP, berarti proses perhitungan TPP dapat dilakukan.

| <b>PERIODE TPP</b>             |      |                |                                                                                                    |                                           |             |                |
|--------------------------------|------|----------------|----------------------------------------------------------------------------------------------------|-------------------------------------------|-------------|----------------|
| FEBRUARI 2023<br>$\mathcal{P}$ | 1631 | Rp.            | Rp                                                                                                    | Rp.                                       | Rp.         | Rp.            |
|                                |      |                |                                                                                                    | 3.955.102.127 4.534.207.342 1.363.078.386 | 415.631.219 | 10.268.019.074 |
| 3<br><b>MARET 2023</b>         | 1632 | R <sub>D</sub> | Rp.                                                                                                    | Rp.                                       | Rp.         | Rp.            |
|                                |      |                | 3 960 108 153 4 543 592 469                                                                                                    | 1 365 545 742                             | 415 807 028 | 10 285 053 392 |
| 4 THR 2023                     | 1630 | Rp.            | $\mathsf{Rp}_1$                                                                                                    | Rp.                                       | Rp.         | Rp.            |
|                                |      |                |                                                                                                    | 1.991.553.487  2.285.462.535  682.495.319 | 196.573.467 | 5.156.084.808  |
| 5.<br><b>APRIL 2023</b>        | 1629 | Rp.            | Rp.                                                                                                    | Rp.                                       | Rp.         | Rp.            |
|                                |      |                | 3.964.487.808 4.543.539.121                                                                                                    | 1.378.320.481                             | 423.829.854 | 10.310.177.264 |
| <b>MEI 2023</b><br>в           | 1671 |                | Rp. the contract of the contract of the contract of the contract of the contract of the contract of the contract of the contract of the contract of the contract of the contract of the contract of the contract of the contra<br>Rp. | Rp.                                       | Rp.         | Rp.            |
|                                |      | 4.044.043.752  | 4 530 698 159                                                                                                    | 1 447 337 543                             | 422.003.164 | 10 444 082 618 |

*Gambar 5.2. Periode perhitungan bulanan TPP*

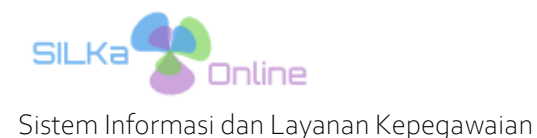

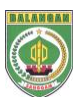

#### 2. TAMBAH DATA UNIT KERJA

Perhitungan TPP dilakukan secara komulatif untuk setiap Unit Kerja / SKPD, sehingga sebelum perhitungan TPP dilakukan, harus disiapkan data Unit Kerja sebagai tempat untuk menampung seluruh data hasil perhitungan TPP.

- Pada form periode bulanan perhitungan, klik tombol Detail Periode
- Pada form Kalkulasi TPP, klik tombol Tambah Unit Kerja
- Pada form Tambah Unit Kerja, pilih nama unit kerja dan jenis ASN (PPPK atau PNS)
- Klik tombol Simpan
- Jika berhasil, maka pada form Kalkulasi TPP akan terdapat nama Unit Kerja yang baru ditambahkan

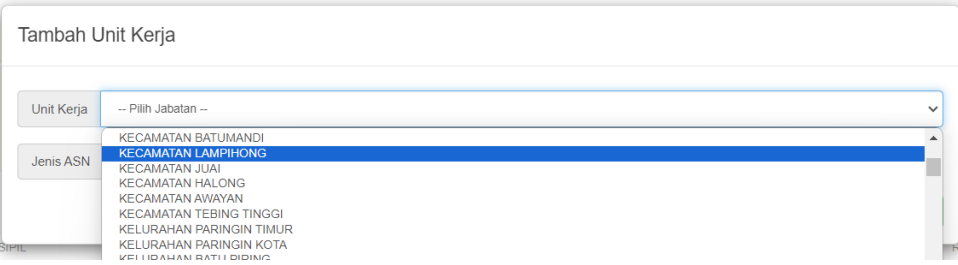

*Gambar 5.3. Form tambah Unit Kerja*

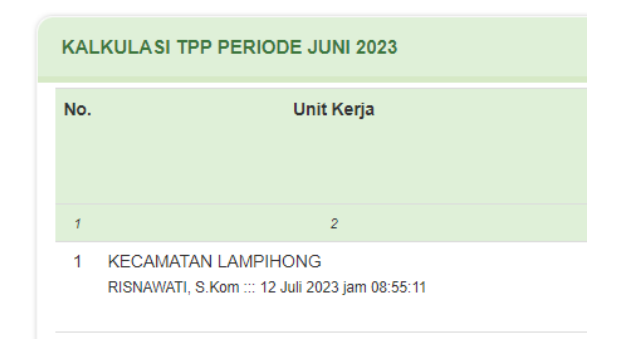

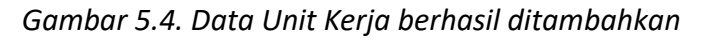

Status awal perhitungan TPP Unit Kerja tersebut adalah SKPD.

3. PERHITUNGAN TPP

Proses perhitungan TPP dilakukan setiap perorangan ASN (PNS atau PPPK) secara otomatis by system berdasarkan data indikator perhitungan yang telah di-import sebelumnya.

Tapahan perhitungan TPP adalah sebagai berikut :

- Pilih bulan periode TPP yang sesuai
- Pilih unit kerja yang akan ditambahkan perhitungan TPP nya
- Pada form Detail TPP, klik tombol Tambah Data

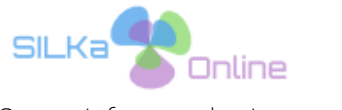

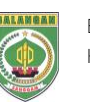

13

Sistem Informasi dan Layanan Kepegawaian

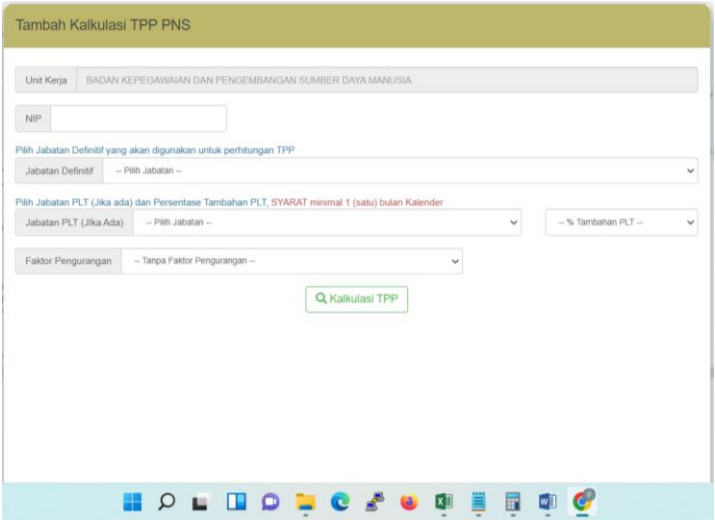

Gambar 5.5. Tambah Kalkulasi PNS

- Pada form Tambah Kalkulasi TPP PNS, tambahkan data berikut ini :
	- a. NIP atau NIPPPK
	- b. Jabatan Definitif : Jabatan definitife
	- c. Jabatan PLT : Jabatan PLT (opsional)
	- d. % Tambahan TPP : persentase tambahan jabatan PLT (100% atau 50%)
	- e. Faktor Pengurang : faktor pengurang perhitungan TPP
- Klik tombol Kalkulasi TPP, sehingga akan tampil data perhitungan TPP

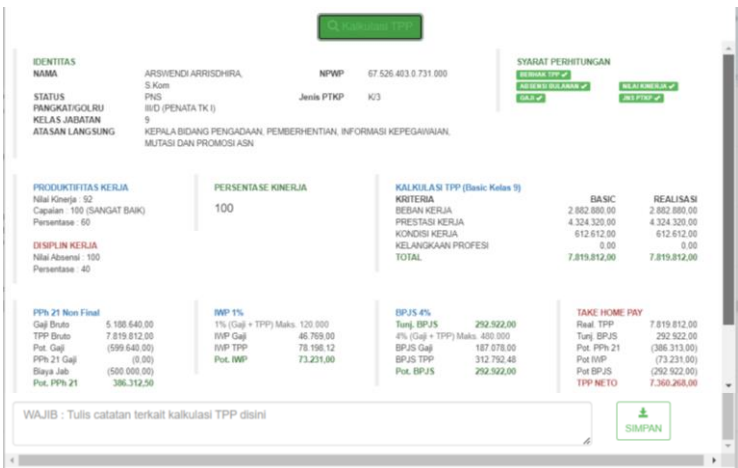

*Gambar 5.6. Hasil kalkulasi TPP*

- Tambahkan data keterangan terkait dengan perhitungan TPP
- Jika telah sesuai, klik tombol Simpan.

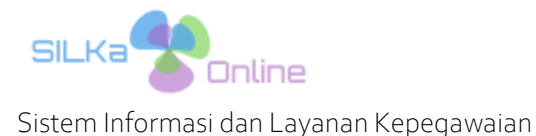

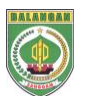

4. VERIFIKASI KALKULASI TPP

Sebelum dikirim ke BKPSDM untuk proses Approval, pengelola kepegawaian pada Unit Kerja / SKPD, wajib melakukan verifikasi terhadap perhitungan TPP yang telah dilakukan sebelumnya. Pada form Detail TPP, klik tombol VALID pada setiap data TPP yang terdapat pada Unit Kerja tersebut, sehingga status akan berubah menjadi VALID.

| 7.360.268 | <b>INPUT</b> | Ø<br>A<br>Valid | riapus | 7.360.268 | VALID | Ñ.<br><b>COLLEGE</b> |
|-----------|--------------|-----------------|--------|-----------|-------|----------------------|
|           |              |                 |        |           |       |                      |

*Gambar 5.7. Verifikasi hasil kalkulasi TPP*

Jika terdapat kesalahan perhitungan, klik tombol Hapus, maka data perhitungan akan dihapus, selanjutnya ulangi proses tambah data perhitungan TPP.

Jika seluruh data kalkulasi TPP telah dilakukan VERIFIKASI (seluruh data dengan status VALID), maka pada bagian bawah Form Detail TPP akan terdapat tombol Klik tombol Kirim Ke BKPSDM untuk Approval.

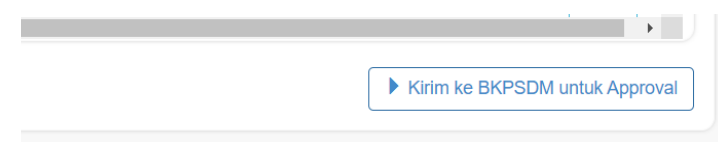

*Gambar 5.8. Kirim hasil kalkulasi TPP ke BKPSDM*

Untuk mengirimkan data perhitungan ke BKPSDM untuk dilakukan Approvalm Klik tombol Kirim Ke BKPSDM untuk Approval

Jika berhasil, maka status perhitungan TPP untuk unit kerja tersebut berubah menjadi BKPSDM, dan data hasil perhitungan akan masuk ke Inbox BKPSDM untuk dilakukan proses approval.

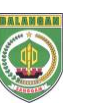

## *6. APPROVAL KALKULASI TPP*

Proses Approval hanya dapat dilakukan oleh Administrator TPP di BKPSDM. Berikut langkahlangkahnya :

- Pada form Detail TPP, terdapat seluruh data perhitungan TPP yang telah dilakukan oleh Pengelola Kepegawaian Unit Kerja sebelumnya.
- Cek seluruh data perhitungan TPP
- Jika telah sesuai, klik tombol Approval Kalkukasi, yang terdapat pada bagian bawah kanan Form Detail TPP

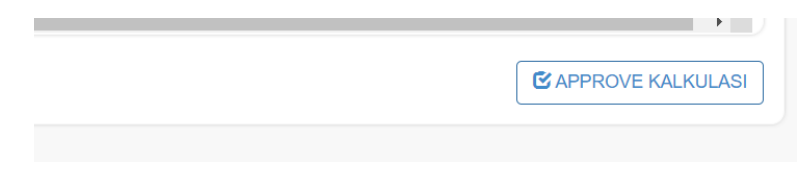

*Gambar 6.1. Approval kalkulasi TPP oleh BKPSDM*

Jika berhasil, maka pada bagian bawah kanan form Detail TPP akan terdapat tombol Cetak Rekapitulasi dan Upload Tanda Terima, seperti berikut ini

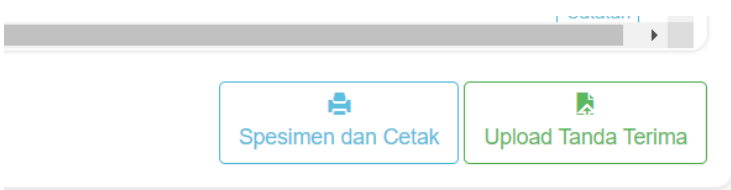

*Gambar 6.2. Approval kalkulasi TPP oleh BKPSDM*

## *7. CETAK REKAPITULASI*

Proses cetak rekapitulasi TPP dapat dilakukan oleh Administrator BKPSDM dan operator pengelola kepegawaian di Unit Kerja. Sebelum cetak rekapitulasi TPP, dilakukan proses entri data spesimen (penandatangan) rekapitulasi TPP, berikut langkah-langkahnya :

- Pada Form Detail TPP, klik tombol Spesimen dan Cetak
- Pada form Spesimen, entri NIP Kepala SKPD dan Bendahara, selanjutnya klik tombol tanda panah untuk melihat dan memastikan nama Kepala SKPD dan Bendahara

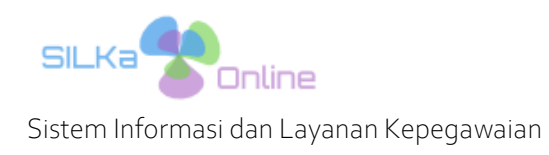

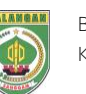

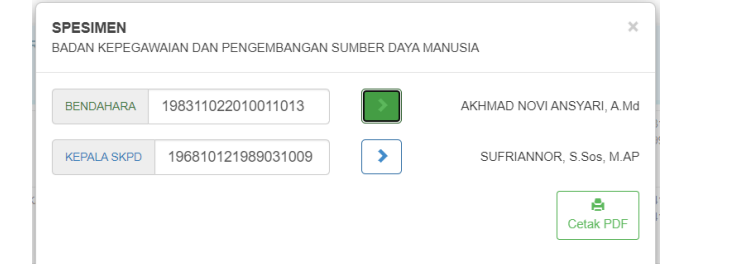

*Gambar 7.1. Entri Spesimen dan Cetak Rekapitulasi*

- Selanjutnya klik tombol Cetak PDF, sehingga Rekapitulasi TPP akan tampil dalam format file PDF

| Œ            | REKAPITULASI TAMBAHAN PENGHASILAN PNS<br>PERIODE JULI 2023                                                               | BADAN KEPEGAWAIAN DAN PENGEMBANGAN SUMBER DAYA MANUSIA                                                |                                                           |                                                     |                                                             |                                                     |                                             |                                                                 |                                                                             |                                      |  |
|--------------|----------------------------------------------------------------------------------------------------|----------------------------------------------------------------------------------------------------|-----------------------------------------------------------|-----------------------------------------------------|-------------------------------------------------------------|-----------------------------------------------------|---------------------------------------------|-----------------------------------------------------------------|-----------------------------------------------------------------------------|--------------------------------------|--|
| NO.          | <b>IDENTITAS</b>                                                                                                    | INFORMASI JABATAN                                                                                     | <b>PRODUKTIFI</b><br>TAS KERJA<br><b>DISPUTE</b><br>KERJA | <b>BEBAN</b>                                        | <b>PRESTASI</b>                                             | <b>KRITERIA</b><br>KONDISI                          | KELANGKAAN                                  |                                                                 | Tunj. BPJS 4%<br><b>TPP BRUTO</b><br>(Pot. PPh 21)<br>(Pot. IWP 1%)         | TANDA TANGAN                         |  |
|              |                                                                                                    |                                                                                                    | <b>CAPAINE</b>                                            | <b>KERJA</b>                                        | <b>KERJA</b>                                                | <b>KERJA</b>                                        | <b>PROFESI</b>                              | <b>TOTAL</b>                                                    | (Pot. BPJS 4%)<br>TPP NETO                                                  |                                      |  |
| $\mathbf{1}$ | NEP. 106810121089031009<br>SUFRANNOR, S.Sos, M.AP.<br>Status : PNS<br>Goldy : IVIC<br>NFWP : ADA<br>Jenis PTKP: K/2      | KEPALA BADAN KEPECAWAJAN DAN PENGEMBANGAN<br>SUMBER DAYA MANUSA<br>Keise: 14                          | Kin. 92<br>60.5<br>Abs. 100<br>40.%<br>1001               | BASIC<br>6.866.860<br>REALISASE<br><b>6.866.800</b> | <b>BASC</b><br>10.300.290<br><b>REALISAS!</b><br>10.300.290 | BASIC<br>2.332.850<br><b>HEALISASE</b><br>2,332,850 | <b>BASIC</b><br>$\alpha$<br><b>REALISAS</b> | BASIC<br>19,500,000<br><b>REALISASE</b><br>19.500.000           | 166.198<br>19.666.198<br>(2.566.754)<br>(41.550)<br>(166.198)<br>16,891,696 | SUFRANNON, S.Soc. MAP                |  |
| $-2$         | NEP. 100808151094031019<br>Drs. M. JOHANSYAH Z. M.Pd.<br>Stetus : PNS<br>Golnu : IV/III<br>NPWP : ADA<br>Jenis PTKP: K/2 | <b>SKKFILTARIE</b><br><b>Kelas 112</b>                                                                | Kin. 92 BASIC<br>003<br>Abs. 100<br>100                   | 4.928.000<br>40% REALISASE<br>4.928.000             | BASIC<br>7.392.000<br>REALISAS<br>7.392.000                 | BASIC<br>REALISASE                                  | <b>BASC</b><br><b>REALISAS</b>              | BASIC<br>12,320,000<br>$\circ$<br><b>REALIBAS</b><br>12.320.000 | 210.165<br>12.530.165<br>(1.342.554)<br>(52.541)<br>(210.165)<br>10,924,905 | DAL M. JOHNNEYCKH Z. MIPH.           |  |
| $\mathbf{a}$ | NEP: 197106081993031006<br>SUMEDLM Pd<br>Status : PNS<br>Goley : IVOA<br>NPWP : ADA<br>Jenis PTKP: K/2                   | KEPALA BIGANG PENGADAAN, PEMBERHENTIAN,<br>INFORMASI KEPEGAWAIAN, MUTASI DAN PROMOSI ASN<br>Kelas: 11 | Kin. 92<br>651<br>Abs. 100<br>100'                        | BASIC<br>3,809,960<br>40 % REALISASE<br>3,000,000   | BANC<br>5.714.940<br>REALISASE<br>5.714.940                 | BASIC<br>REALISASE                                  | BASIC<br>$\circ$<br>REALISASI               | BASIC<br>9.524,900<br>REALISASE<br>0.524.000                    | 226.512<br>9.751.412<br>(909.425)<br>(56.628)<br>(226.512)<br>8,558,847     | <b>BUMER M-FA</b>                    |  |
| $\mathbf{A}$ | NIP. 197309121998032001<br>H. RUSMI AWATI, S.Son, MM<br>Status PNS<br>Golnu : IVOA<br>NPWP: ADA<br>Jenis PTKP : TK/D     | KEPALA BIDANG PEMBINAAN, KESEJAHTERAAN, PENILAIAN<br>DAN EVALUASI KINDRIA ASN<br>Kelas: 11            | Kin. 92 BASIC<br>00<br>Abs. 99.75<br>30.9.5<br>99.9       | 3,809,960<br><b>REALISAS</b><br>3.806.150           | <b>BASIC</b><br>5.714.940<br>REALISAS!<br>5.709.225         | <b>BASIC</b><br>$\Omega$<br><b>HEALISASE</b>        | BASIC<br>$\circ$<br><b>REALISAS</b>         | BASE<br>9.524.900<br><b>REALISAS</b><br>9.515.375               | 254.831<br>9.770.200<br>(948.383)<br>(63,708)<br>(254.831)<br>8,503,284     | <b>PE REFERAL AMARIC S. Box, SAV</b> |  |
| $\sim$       | N/P. 196901151989031006<br>MUHAMMAD, S.AP.<br>Status: PNS<br>Goley: NOA<br>Jenis PTKP : K/2<br>NPWP : ADA                | KEPALA BIDANG PENGEMBANGAN SUMBER DAYA MANUSIA<br>Kelas: 11                                           | Kin. 82 BASIC<br>603<br>Abs. 97<br>38.8%<br>98.8          | 3,809,960<br><b>REALISASE</b><br>3.764.240          | BASIC<br>5.714,940<br><b>REALISAS</b><br>5.646.361          | <b>BASE</b><br>REALISAS                             | BASIC<br>$\Omega$<br>REALISAS               | <b>NASC</b><br>9.524.900<br>REALISAS<br>9.410.601               | 226.512<br>9.637.113<br>(892,288)<br>(56.628)<br>(226.512)<br>8.461.685     | MUNICIPALITY & APT                   |  |
| $\mathbf{a}$ | NIP. 198204212006041008<br>REZA FAHDINA, S.Pd.), MM<br>Status : PNS<br>Golnu : ROA<br>NEWEL ADA<br>Jenis PTKP : TK/D     | JF ANALIS SUMBER DAYA MANUSA APARATUR AHLI MUDA<br>Kelas : D                                          | Kin. 92<br>00%<br>Abs. 100<br>40%<br>100%                 | BASIC<br>2,882,880<br><b>BEALTEASE</b><br>2.882.880 | <b>BASC</b><br>4.324.320<br>REALTANI<br>4.324.320           | BASIC<br><b>BEALTRADE</b>                           | BASIC<br>$\circ$<br><b>REALISAS</b>         | <b>BASIC</b><br>7,207,200<br><b>BEALISATE</b><br>7,207,200      | 283.613<br>7.490.813<br>(540.325)<br>(70.903)<br>(283.613)<br>6.595.972     | REZA FAVERIA, & Pa.I. UNI            |  |

*Gambar 7.2. Hasil cetak rekapitulasi TPP*

Jika berhasil, maka perhitungan TPP Unit Kerja tersebut berubah menjadi CETAK.

## *8. UPLOAD REKAPITULASI*

Sebagai tahapan terakhir proses perhitungan TPP, operator pengelola kepegawaian Unit Kerja wajib melakukan proses upload Dokumen Pembayaran TPP yang terdiri atas dokumen SPM, SP2D dan Rekapitulasi TPP yang telah ditandatangani lengkap. Jika hal ini tidak dilakukan maka proses perhitungan TPP untuk bulan selanjutnya tidak dapat dilakukan.

# 16

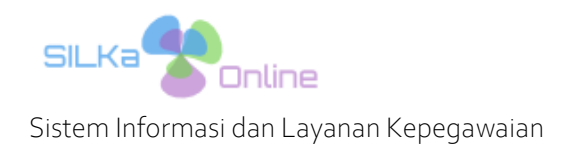

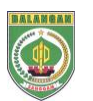

Berikut langkah-langkahnya :

- Pada form Detail TPP, klik tombol Upload Tanda Terima
- Pada form Upload Bukti Pembayaran, entri data berikut ini :
	- a. Nomor dan Tanggal SPM : Nomor dan Tanggal dokumen SPM
	- b. Nomor dan Tanggal SP2D : Nomor dan Tanggal dokumen SP2D
	- c. Jumlah Dipinta
	- d. Jumlah Potongan
	- e. Jumlah Dibayar
	- f. File hasil scan SPM, SP2D dan Rekapitulasi TPP dalam format PDF

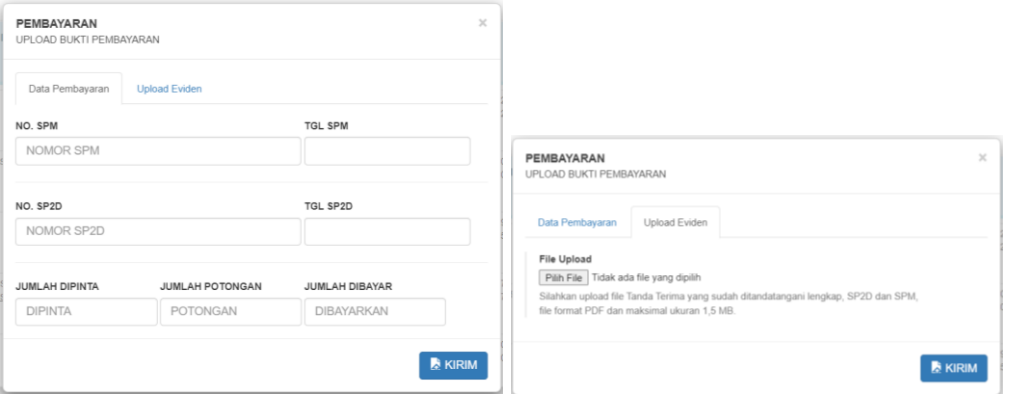

*Gambar 8.1. Upload dokumen Pembayaran TPP*

Klik tombol Kirim

Jika berhasil maka status Usulan TPP Unit Kerja tersebut telah berubah menjadi SELESAI

-- SELESAI --